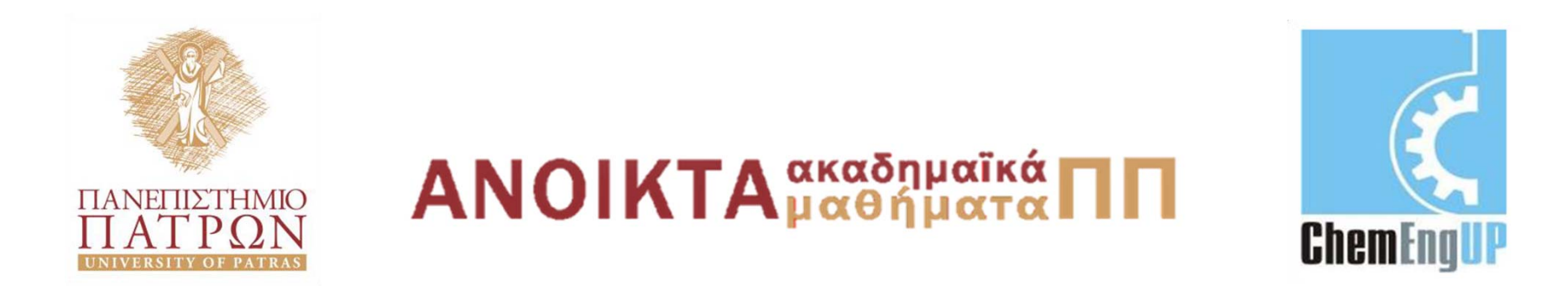

# **Εισαγωγή στους Υπολογιστές**

Ενότητα #6: Προγραμματισμός στο MATLAB

Καθ. Δημήτρης Ματαράς Πολυτεχνική Σχολή Τμήμα Χημικών Μηχανικών

## **Προγραμματισμός στο MATLAB**

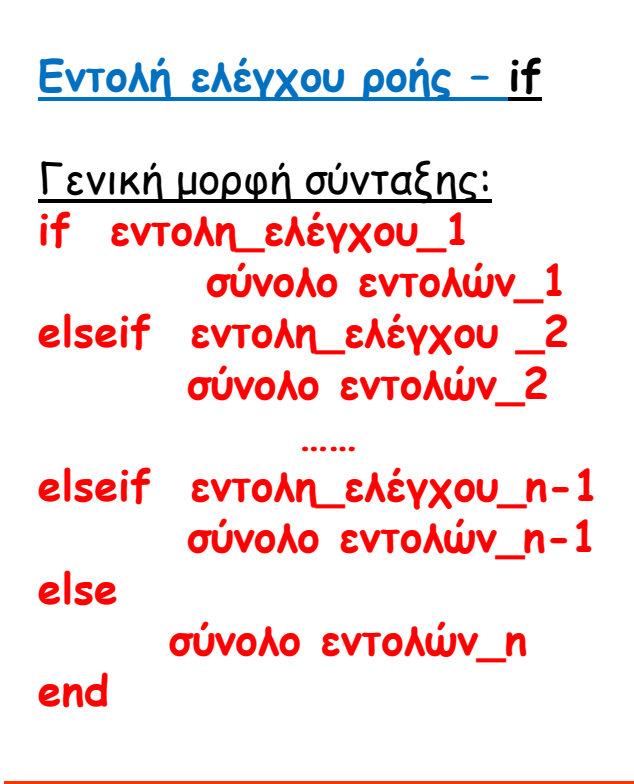

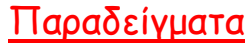

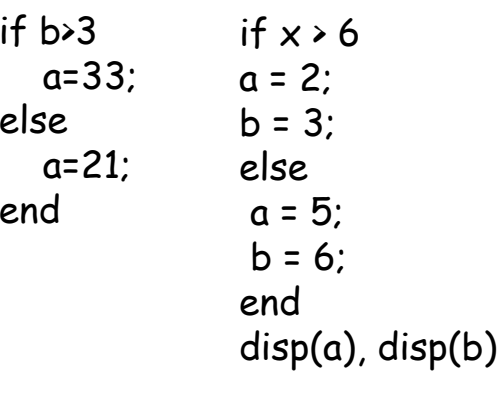

#### Παραδείγματα

Έστω η συνάρτηση f(x) για την οποία ισχύει:

$$
f(x) = \begin{vmatrix} \frac{1}{x} & -3 \le x < -1 \\ x^3 & -1 \le x < 1 \\ 2x - 1 & 1 \le x \le 2 \end{vmatrix}
$$

 $>> x=0;$  $>>$  if x  $\le$  = -1  $f=1/x$ : elseif x  $>=-1$  & x<1 f= $x^3$ ; else  $f=2*x-1$ ; end

### Προγραμματισμός στο MATLAB

**Επαναληπτικές διαδικασίες – βρόχοι (for, Φωλιασμένες for, while)**

Γενική μορφή σύνταξης: for δείκτης=λίστα σύνολο εντολών προς εκτέλεση end

> Οι επαναληπτικές διαδικασίες χρησιµοποιούνται στις περιπτώσεις που απαιτείται η επαναληπτική εκτέλεση µιας ή περισσοτέρων εντολών.

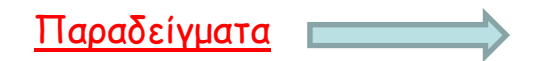

### Παραδείγματα

 $\bullet$ Να κατασκευαστεί µια λίστα που να περιέχει τα τετράγωνα των ακεραίων αριθµών 1-10.

```
x=[]; (δημιουργία κενής λίστας)
for i=1:10 (δημιουργία βρόχου)
 x=[x,i^2];
end
```
•Να υπολογιστεί το άθροισµ<sup>α</sup> των πρώτων εκατό ακεραίων αριθµών 1-100.

n=100; s=0.; for i=1:n  $S=S+i;$ end

• Να βρεθεί <sup>ο</sup> **µεγαλύτερος αριθµός**, απ' αυτούς που είναι αποθηκευµένοι σε µια µονοδιάστατη λίστα, προσδιορίζοντας ταυτόχρονα και τη **θέση** του στη λίστα αυτή. Για την εφαρµογή του παραδείγµατος, δηµιουργούµε µια µονοδιάστατη λίστα εκατό αριθµών, αξιοποιώντας την εντολή 10\*rand(1,100).

```
n=100; 
a=10*rand(1,n);
amax=a(1); imax=1;
for i=2:n 
  if a(i)>amax 
     amax=a(i);
     imax=i; 
  end 
end
```
### Φωλιασμένες εντολές for

### Παραδείγματα

• Να κατασκευαστεί µια λίστα διαστάσεων 3×4 , τα στοιχεία της οποίας να δίνονται από τη σχέση  $c(i,j)=(i+j)/2$ 

```
for i=1:3 
  for j=1:4c(i,j)=(i+j)/2.;
  end 
end
```
 $\bullet$ • Να υπολογιστεί το άθροισμα όλων των στοιχείων της τετραγωνικής λίστας που κατασκευάζεται με την εντολή magic(10).

```
n=10; 
a=magic(n); 
asum=0.; 
for i=1:n 
  for j=1:n 
     asum=asum+a(i,j); 
  end 
end
```
### **while**

Μερικές φορές δεν είναι γνωστός, εκ των προτέρων, <sup>ο</sup> αριθµός των κύκλων εκτέλεσης ενός βρόχου, <sup>ο</sup> οποίος ενδέχεται να διαµορφώνεται κατά τη διάρκεια των κύκλων, όπως ενδέχεται και η τιµή του δείκτη για τον επόµενο κύκλο να υπολογίζεται µέσα στον ίδιο το βρόχο, ως µια συνάρτηση των ενδιάµεσων αποτελεσµάτων.

### **Σύνταξη:**

αρχική\_τιµή\_δείκτη

while εντολη\_ελέγχου\_δείκτη

εντολές προς εκτέλεση

```
προσδιορισµός_νέας_τιµής_δείκτη
```
end

Όπως και στο βρόχο for, έτσι και στο βρόχο while, γίνεται επαναληπτική εκτέλεση των πράξεων, **µέχρι** να παραβιαστεί <sup>ο</sup> έλεγχος.

Ο while βρόγχος επαναλαμβάνει μια ακολουθία εντολών όσο μια συνθήκη είναι αληθής. Έστω ότι θέλουμε να βρούμε τον ελάχιστο ακέραιο η για τον οποίο ισχύει 2<sup>n</sup>≥8. Αυτό γίνεται μέσω του while βρόγχου με τον ακόλουθο τρόπο:

```
\rightarrow n=0
\rightarrow while 2^n \cdot 8n=n+1end
\rightarrow n
3
```
### Παραδείγματα

Χρησιμοποιώντας την εντολή <mark>while</mark>, να ευρεθεί ο μεγαλύτερος αριθμός από αυτούς που είναι αποθηκευμένοι σε µια µονοδιάστατη λίστα, και να προσδιοριστεί ταυτόχρονα και η θέση του στη λίστα αυτή.

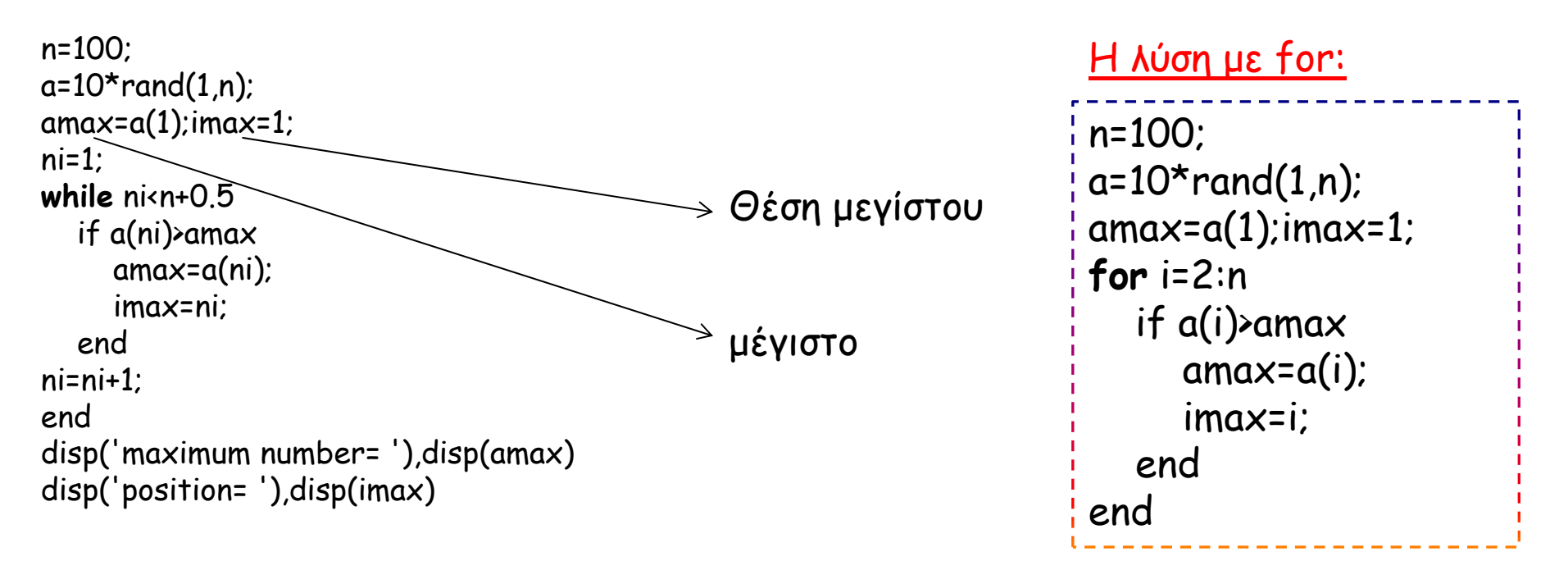

### Παραδείγματα – σύγκριση **for** και **while**

•• Να υπολογιστεί το άθροισμα όλων των στοιχείων της τετραγωνικής λίστας που κατασκευάζεται με την εντολή magic(10).

### (For)

```
n=10; 
a=magic(n); 
asum=0.; 
for n1=1:n 
  for n2=1:n 
     asum=asum+a(n1,n2); 
  end 
end
```
#### (While)

```
n=10; 
a=magic(n);
asum=0.; 
n1=1:
while n1 (n+0.5)n2=1;
  while n2<n+0.5 
     asum=asum+a(n1,n2); 
     n2=n2+1; 
  end 
  n1=n1+1; 
end 
disp('list element summation= '),disp(asum)n=10; 
a=magic(n);
```
## Προγραμματισμός στο MATLAB

### **Λογικοί τελεστές**

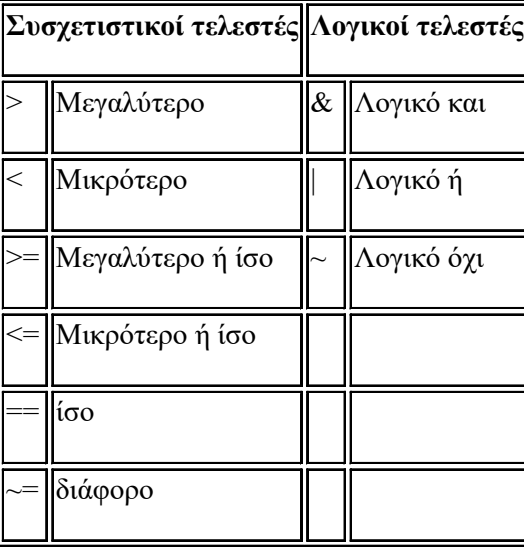

## **Γραφικές παραστάσεις 2-D**

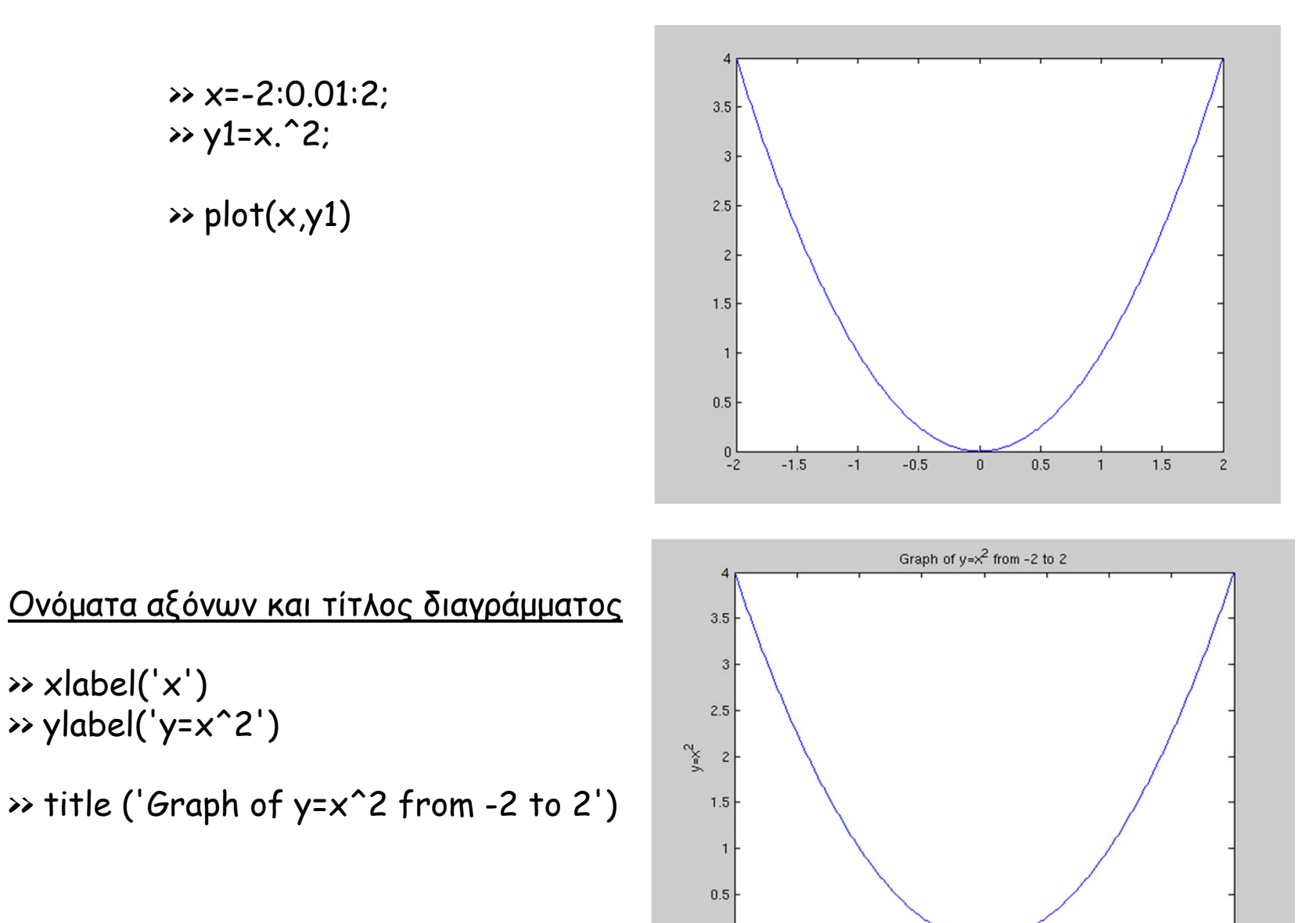

 $^{0}$  - 2  $-1.5$  $-1$ 

 $-0.5$ 

 $0.5$ 

 $\mathbf{1}$ 

 $\mathbf 0$ 

 $\times$ 

 $1.5$ 

 $\overline{z}$ 

Το MATLAB παρέχει διάφορα **σύμβολα**, **τύπους γραμμών** και **χρώματα** για την μορφή των γραφικών παραστάσεων μερικά από τα οποία φαίνονται στο παρακάτω πίνακα.

>>plot (x,y, '[color] [stype] [ltype]') γενική σύνταξη

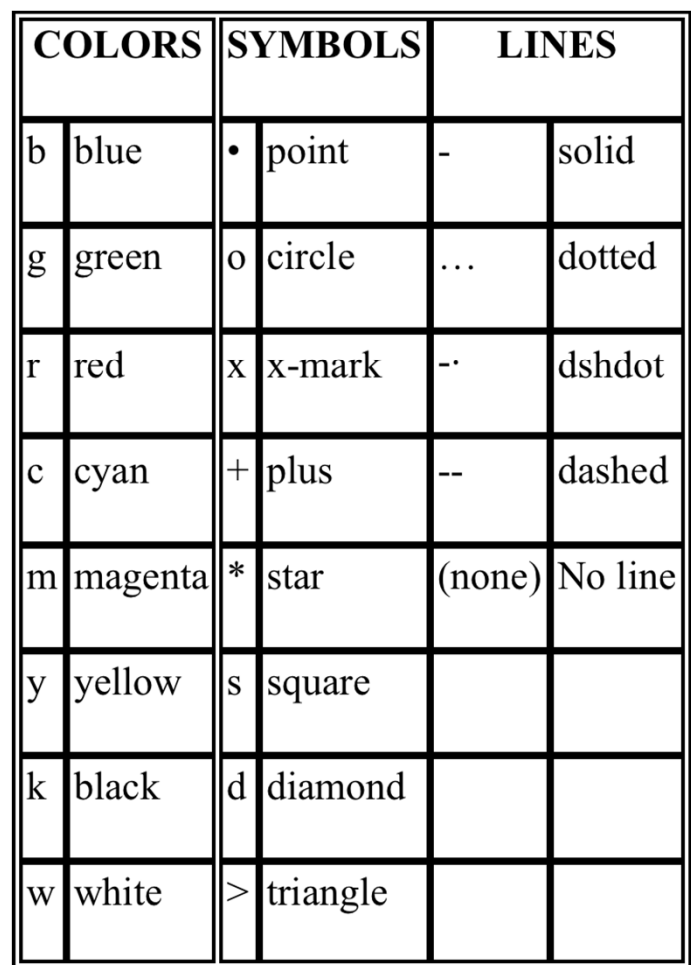

 $\rightarrow$  x=-2:0.01:2;  $\rightarrow$  y1=x.^2;  $\rightarrow$  plot( $x,y1,'-go')$ (καμπύλη με πράσινη διακεκομμένη γραμμή και με κύκλους στα σημεία)

Στην ίδια γραφική παράσταση μπορούμε να εμφανίσουμε περισσότερες από μία καμπύλες. >> y2=4-x.^2;

μπορούμε να έχουμε τις δύο γραφικές παραστάσεις σε κοινό σύστημα αξόνων:

 $\rightarrow$  plot(x,y1,'--b',x,y2,':r')

διαφοροποιώντας τις καμπύλες από τον τύπο της γραμμής, το χρώμα της και βάζοντας λεζάντες στις καμπύλες:

>> legend('y=x^2','y=4-x^2')

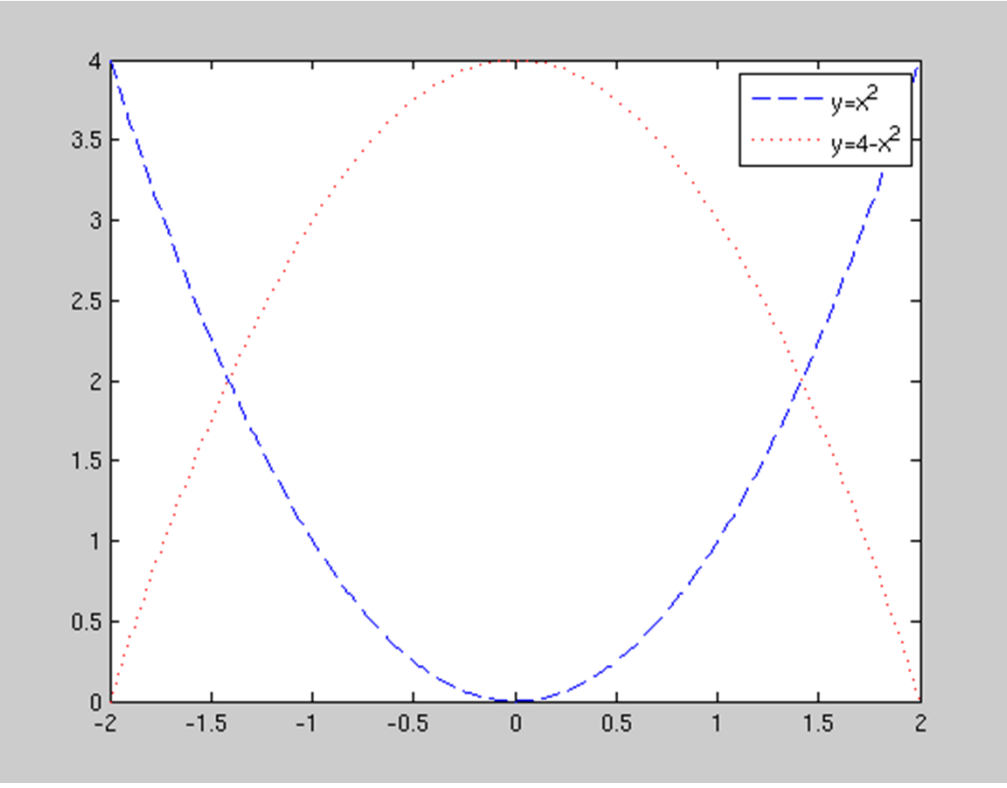

### **Λογαριθμικά & ημιλογαριθμικά διαγράμματα**

Αν θέλουμε η γραφική παράσταση να γίνει σε **λογαριθμική κλίμακα** στον x-άξονα, στον y-άξονα ή και στους δύο άξονες τότε οι αντίστοιχες εντολές είναι:

•**semilogx**

•**semilogy**

•**loglog**

## Σύνταξη ezplot

>>ezplot('f') Παράγει το γράφημα της f επιλέγοντας τα διανύσματα των αξόνων των x και y  $Y=f(x)$ 

>>ezplot('f', a, b)

Παράγει το γράφημα της f ώστε οι τιμές του x να βρίσκονται στο διάστημα [a, b]

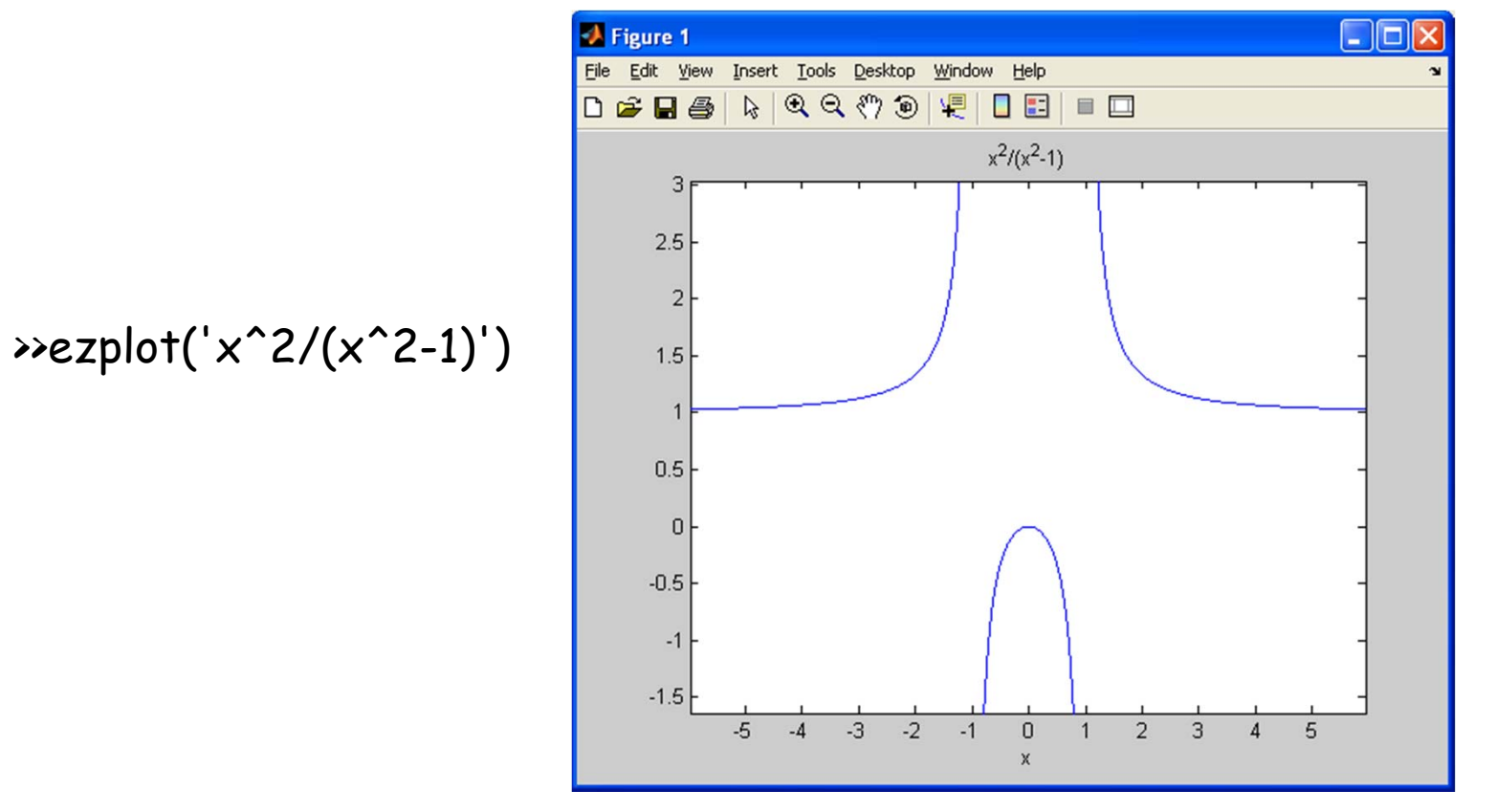

## **Γραφικές παραστάσεις 3-D**

Το MATLAB δίνει τη δυνατότητα αναπαράστασης δεδομένων στις τρεις διαστάσεις μέσω τον εντολών:

•*surf* •*surfl* •*mesh* •*plot3*

Αν χρειαζόμαστε βοήθεια για τη σύνταξη ανατρέχουμε στο <mark>help</mark>!

 $f=e^{-(x^2+y^2)}-e^{-((x-1)^2+(y+1)^2)}$ 

η οποία είναι διαφορά δύο Γκαουσιανών συναρτήσεων με δύο μεταβλητές με x <sup>∈</sup> [‐2,2] και y <sup>∈</sup> [‐2,2]:

>> % create x vector

>> x=‐2:0.1:2;

>> % create y vector

>> y=‐2:0.1:2;

>> % transform x and y vectors int X and Y matrices >> % with repeated rows and columns respectively for use

>> % in evaluating functions of two variables

 $\Rightarrow$  [X,Y]=meshgrid(x,y);

>> % define function

```
>> Z=exp(‐(X.^2+Y.^2))‐exp(‐((X‐1).^2+(Y+1).^2));
```
>> % now plot

 $\Rightarrow$  surf(X,Y,Z)

>> % put axis labels

>> xlabel('x')

>> ylabel('y')

>> zlabel('z')

>> % put title

>> title('Difference of Gaussians')

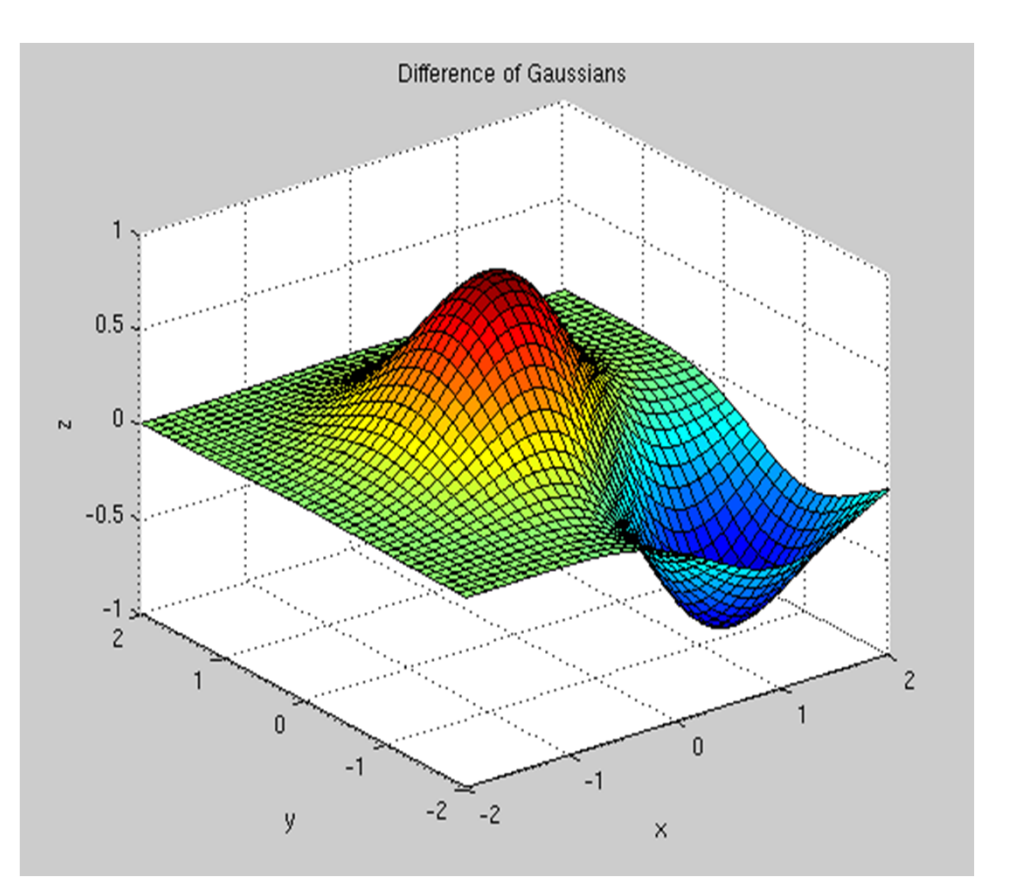

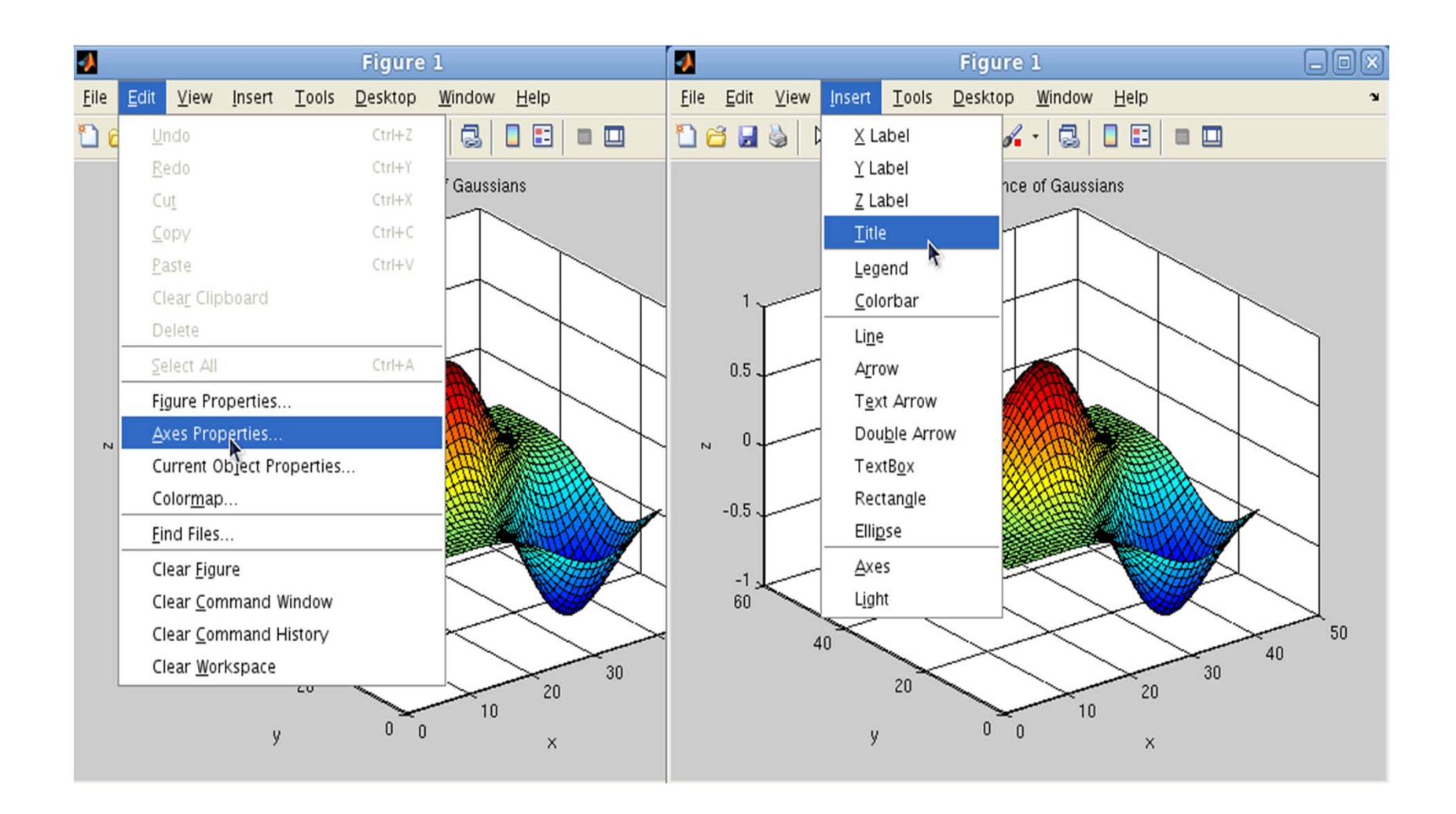

**Παράδειγμα συνδυασμού δομών επιλογής και επανάληψης**

Θέλουμε να υπολογίσουμε το άθροισμα:

 $\sum^{10} (k+1)^k$ 

```
\gg sum1=0;
\rightarrow for i=1:10
    sum1=sum1+(i+1)^i; 
  end
```

```
>> sum1 
sum1 =2.6983e+010
```
Μπορούμε εναλλακτικά να χρησιμοποιήσουμε τη συνάρτηση **sum** για διανύσματα αποφεύγοντας το βρόχο **for**:

```
\rightarrow sum1=sum(((1:10)+1).^(1:10))
sum1 =2.6983e+010
```
Έστω  $x_i$ , i = 1, ...., 11 οι κόμβοι που προκύπτουν αν διαμερίσουμε το διάστημα [0, 1] σε 10 ισομήκη διαστήματα:

```
X_i = 0.1(i-1), i=1,...,11\prod_{i=1}^{n} (x_i - x_i)Θέλουμε να υπολογίσουμε το γινόμενο: 
                                                 i=1, i\neq 5Παρατηρούμε ότι χρησιμοποιήσαμε δύο
                                                                   βρόχους for για να αποφύγουμε το i = 5. 
                                                                   Όπως θα δούμε στη συνέχεια μπορούμε
\rightarrow x=(0:10)/10;
                                                                    να εργαστούμε με ένα βρόχο και να
>> product=1; 
                                                                   αποφύγουμε το i = 5 με μια εντολή if. \rightarrow for i=1:4, product=product*(x(5)-x(i)); end
                                                                  Μπορούμε να αποφύγουμε την περίπτωση i = 5 
\rightarrow for i=6:11, product=product*(x(5)-x(i)); end
                                                                  με την εντολή if: 
>> product 
                                                                  \rightarrow x=(0:10)/10;
product = 
                                                                  >> product=1; 
 1.7280e-006 
                                                                  \rightarrow for i=1:11
                                                                      if i \sim 5product=product*(x(5)-x(i)); 
                                                                      end 
                                                                     end 
                                                                  >> product 
                                                                  product = 
                                                                   1.7280e-006
```
H συνάρτηση  $f(x) = e^x$  προσεγγίζεται με σειρά Taylor ως εξής:  $f(x) = e^x \approx \sum_{n=0}^{N} \frac{x^n}{n!}$ .

Μπορεί να δειχτεί ότι  $f(x) = e^x = \lim_{N \to \infty} \sum_{n=0}^{N} \frac{x^n}{n!}$ , άρα για κάποιο πεπερασμένο N, η πιο  $\pi\alpha v\omega$  σειρά δίνει μια «καλή» προσέγγιση για την συνάρτηση. Το function m-file

 $\exp 1 \cdot m$ , που ακολουθεί, υλοποιεί αυτή την προσέγγιση για την  $f(x)$  για κάποιο δεδομένο x με ακρίβεια 0.0001.

```
function [S] = exp1(x)\text{function} [S] = exp1(x)
\approx% Briskei mia proseggish gia thy suvarthsh exp(x) me
% akribeia 0.0001.
n = 1:S = 1;
an = 1;while abs(an) \ge 0.0001an = x.^n/factorial(n);
    S = S + ann = n + 1;
end
```
Εδώ χρησιμοποιήσαμε τη συνάρτηση βιβλιοθήκης factorial(n) για τον υπολογισμό του παραγοντικού n!.

To script m-file workerpay.m, που φαίνεται πιο κάτω, υπολογίζει τον μισθό ενός εργαζομένου βάσει των ωρών που έχει εργαστεί. Αφού ζητήσει από τον χρήστη να δώσει τις ώρες εργασίας και το ωρομίσθιο, το πρόγραμμα υπολογίζει το μισθό ως εξής: Μέχρι τις 40 ώρες εργασίας, ο μισθός είναι το γινόμενο των ωρών επί το ωρομίσθιο, ενώ πάνω από τις 40 ώρες (υπερωρίες), οι απολαβές είναι κατά 50% μεγαλύτερες.

```
% Script file workerpay.m
```

```
t = input ('Poses wres exei ergastei to atomo? ');
h = input('Poios eivai o mis0os ava wra?');
Pay = t*h;
if t > 40Pay = Pay + (t-40)*0.5*h;
end
disp('To eisodeima tou ergazomevou eivai ')
format bank
disp(Pay)% Telos tou workerpay.m
```
Ας τρέξουμε το πρόγραμμα μερικές φορές:

>> workerpay

Poses wres exei ergastei to atomo? 46 Poios eivai o mis0os ava wra? 4.25 To eisodeima tou ergazomevou eivai 208.25

>> workerpay

Poses wres exei ergastei to atomo? 35 Poios eivai o mis0os ava wra? 4 To eisodeima tou ergazomevou eivai  $140.00$ 

Το m-file gee.m, που φαίνεται πιο κάτω, ορίζει την συνάρτηση

$$
g(x) = \begin{cases} x^2, & x \le 0.5 \\ 0.25, & x > 0.5 \end{cases}
$$

```
function [G] = \text{gee}(x)
```

```
for i=1:length(x)if x(i) \le 0.5G(i) = x(i)^2;else
        G(i) = 0.25;end
end
```
% Telos tou gee.m

Τρέχουμε το m-file και παίρνουμε τις εξής τιμές:

```
\gg qee (0)
ans =\overline{0}>> gee (0.2)
ans =0.04\gg gee (3)
ans =0.25>> qee([1:7]')ans =0.2500 0.2500 0.2500 0.2500 0.2500 0.2500
0.2500
>> gee ([-3:3])
ans =9.0000 4.0000 1.0000
                             0 \t 0.2500 \t 0.25000.2500
```
Μπορούμε, επίσης, να πάρουμε τη γραφική παράσταση της συνάρτησης g, π.χ. στο διάστημα  $[-2, 2]$ , ως εξής:

```
>> x = 1inspace (-2, 2);
\gg plot(x, gee(x))
```
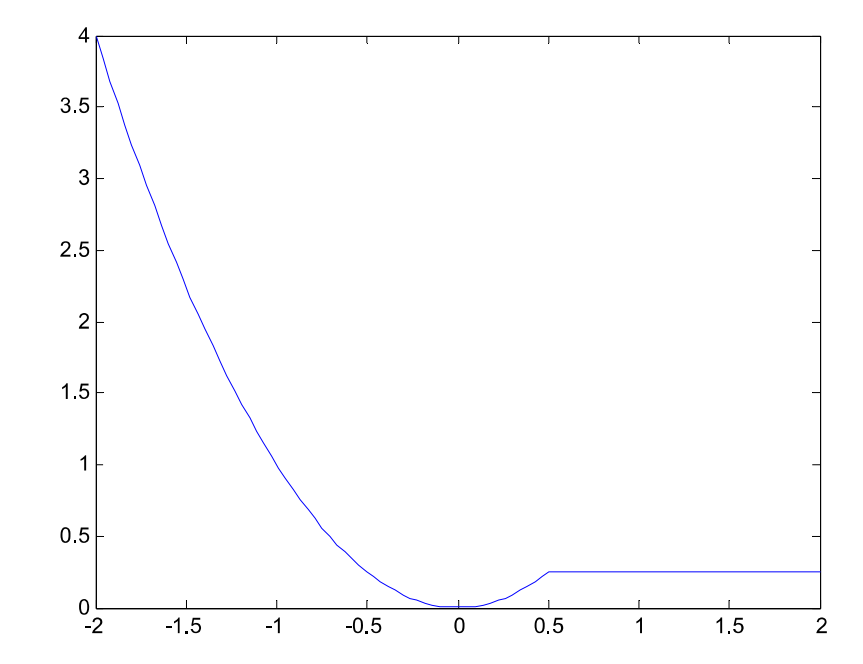

## **Πολυώνυμα**

### **Συμβολισμός πολυωνύμων**

Στη MATLAB τα πολυώνυμα αναπαριστώνται από διανύσματα που περιέχουν τους συντελεστές τους σε κατιούσα διάταξη.

Για παράδειγμα το πολυώνυμο  $\,$  p(x)=x<sup>2</sup>-3x+5 αναπαριστάται από το διάνυσμα p = [1, -3, 5 ]  $\,$ ενώ το διάνυσμα q = [ 1, 0, 7, -1, 0 ] παριστάνει το πολυώνυμο q(x)=x<sup>4</sup>+7x<sup>2</sup>-x

**Άθροισμα πολυωνύμων - Γινόμενο πολυωνύμων**

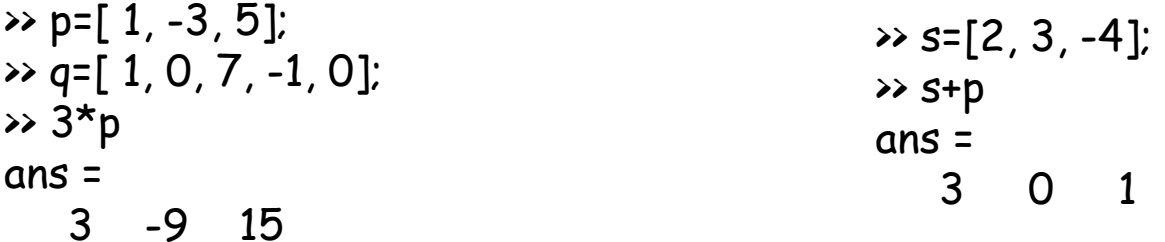

 $\rightarrow -4^{\star}q$ ans = -4 0 -28 4 0

Για να προσθέσουμε **πολυώνυμα διαφορετικού βαθμού** που αναπαριστώνται από τα διανύσματα  $p = [1, 2, 3, 4, 5]$  και  $q = [-2, 0, 1]$ γράφουμε το δεύτερο σαν qnew = [ 0, 0, -2, 0, 1] και υπολογίζουμε το άθροισμα p+qnew.

### **Ρίζες πολυωνύμων - Υπολογισμός τιμών πολυωνύμου**

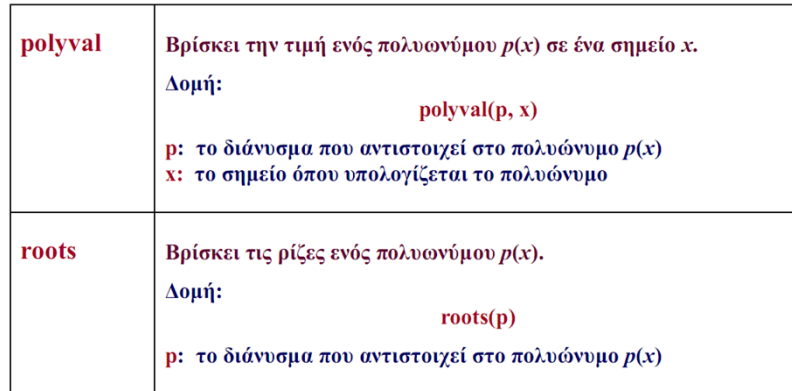

Θα βρούμε τις **τιμές του πολυωνύμου**  $P(x)=4x^4+3x^3+2x^2+x$ σε διάφορα σημεία:

 $\rightarrow$  p=[4, 3, 2, 1, 0];  $\rightarrow$  polyval(p,0)

ans = 0

 $\rightarrow$  polyval(p,1)

ans = 10

 $\rightarrow$  polyval(p,-1)

ans = 2

Άρα, για να πάρουμε τη **γραφική παράσταση** του p(x) στο διάστημα [–1, ½] γράφουμε

 $\rightarrow$  x=linspace(-1,0.5);  $\rightarrow$  plot( $x$ , polyval( $p$ , $x$ ))

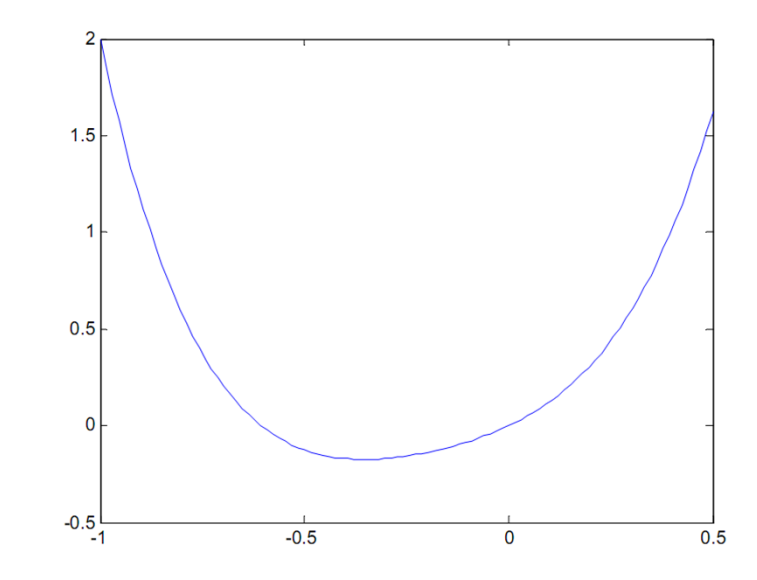

Μπορούμε επίσης να βρούμε τις **ρίζες του πολυωνύμου** με την εντολή roots:

```
>> roots(p) 
ans = 
     \Omega-0.6058 
 -0.0721 + 0.6383i 
 -0.0721 - 0.6383i
```
# **Χρηματοδότηση**

- • Το παρόν εκπαιδευτικό υλικό έχει αναπτυχθεί στo πλαίσιo του εκπαιδευτικού έργου του διδάσκοντα.
- • Το έργο «**Ανοικτά Ακαδημαϊκά Μαθήματα στο Πανεπιστήμιο Πατρών**» έχει χρηματοδοτήσει μόνο την αναδιαμόρφωση του εκπαιδευτικού υλικού.
- • Το έργο υλοποιείται στο πλαίσιο του Επιχειρησιακού Προγράμματος «Εκπαίδευση και Δια Βίου Μάθηση» και συγχρηματοδοτείται από την Ευρωπαϊκή Ένωση (Ευρωπαϊκό Κοινωνικό Ταμείο) και από εθνικούς πόρους.

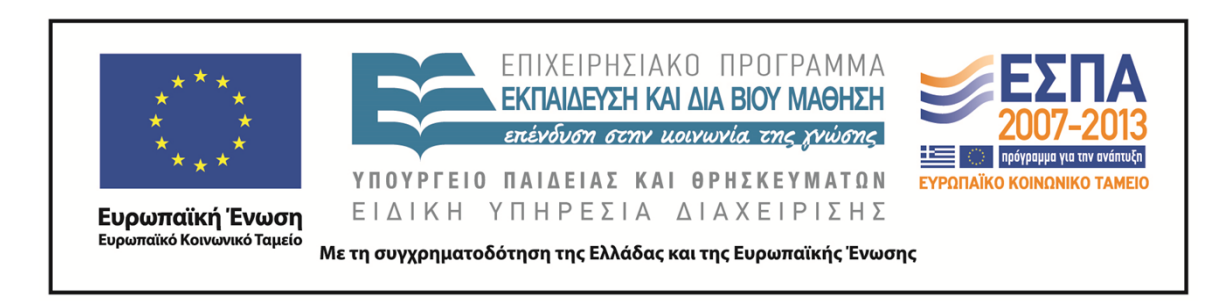

# **Σημείωμα Αναφοράς**

Copyright©2014 Πανεπιστήμιο Πατρών, Τμήμα Χημικών Μηχανικών, Καθ. Δημήτρης Ματαράς **(**mataras@upatras.gr**)**, «Εργαστήριο Υπολογιστών» «Προγραμματισμός στο MATLAB»

Διαθέσιμο από τη δικτυακή διεύθυνση: https://eclass.upatras.gr/courses/CMNG2112/

# **Σημείωμα Αδειοδότησης**

Το παρόν υλικό διατίθεται με τους όρους της άδειας χρήσης Creative Commons Αναφορά, Μη Εμπορική Χρήση Παρόμοια Διανομή 4.0 [1] ή μεταγενέστερη, Διεθνής Έκδοση. Εξαιρούνται τα αυτοτελή έργα τρίτων π.χ. φωτογραφίες, διαγράμματα κ.λ.π., τα οποία εμπεριέχονται σε αυτό και τα οποία αναφέρονται μαζί με τους όρους χρήσης τους στο «Σημείωμα Χρήσης Έργων Τρίτων».

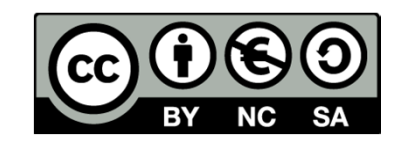

[1] http://creativecommons.org/licenses/by-nc-sa/4.0/

Ως **Μη Εμπορική** ορίζεται η χρήση:

- •• Σπου δεν περιλαμβάνει άμεσο ή έμμεσο οικονομικό όφελος από την χρήση του έργου, για το διανομέα του έργου και αδειοδόχο
- •που δεν περιλαμβάνει οικονομική συναλλαγή ως προϋπόθεση για τη χρήση ή πρόσβαση στο έργο
- • που δεν προσπορίζει στο διανομέα του έργου και αδειοδόχο έμμεσο οικονομικό όφελος ( <sup>π</sup>.χ. διαφημίσεις) από την προβολή του έργου σε διαδικτυακό τόπο

Ο δικαιούχος μπορεί να παρέχει στον αδειοδόχο ξεχωριστή άδεια να χρησιμοποιεί το έργο για εμπορική χρήση, εφόσον αυτό του ζητηθεί.